## **Mise en service rapide de l'écran OLC15**

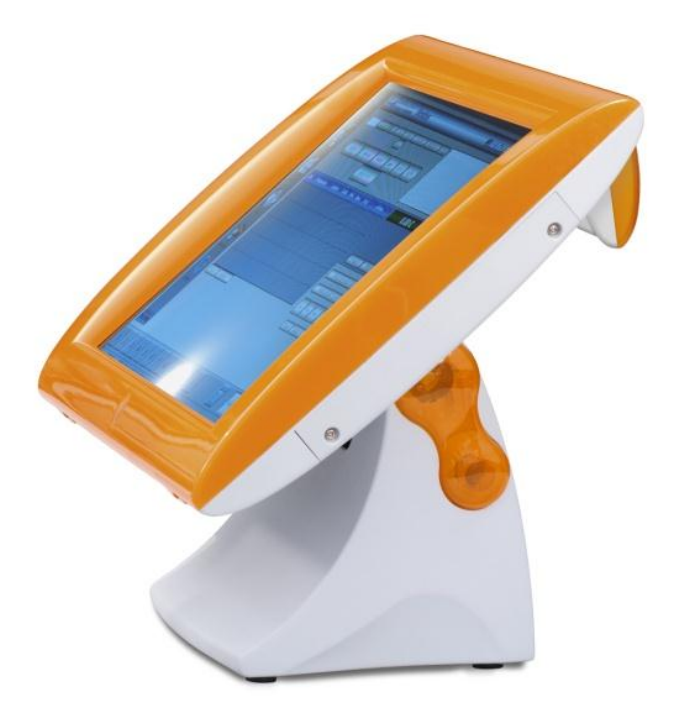

L'OLC15 est un écran tactile design et élégant spécialement conçu pour le monde du retail. Il est fourni avec les éléments suivants :

- Un câble secteur
- Un câble USB pour la gestion du tactile et l'afficheur client
- Un câble série pour la connexion de périphérique en RS (lecteur de cartes magnétiques ou lecteur DALLAS)
- Un câble VGA pour la transmission du signal vidéo
- Un CD Comprenant les drivers et les documentations techniques

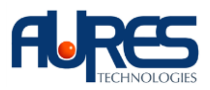

- 
- 1 . Reliez l'écran au secteur : 2. Connectez le câble VGA de l'écran vers le PC.

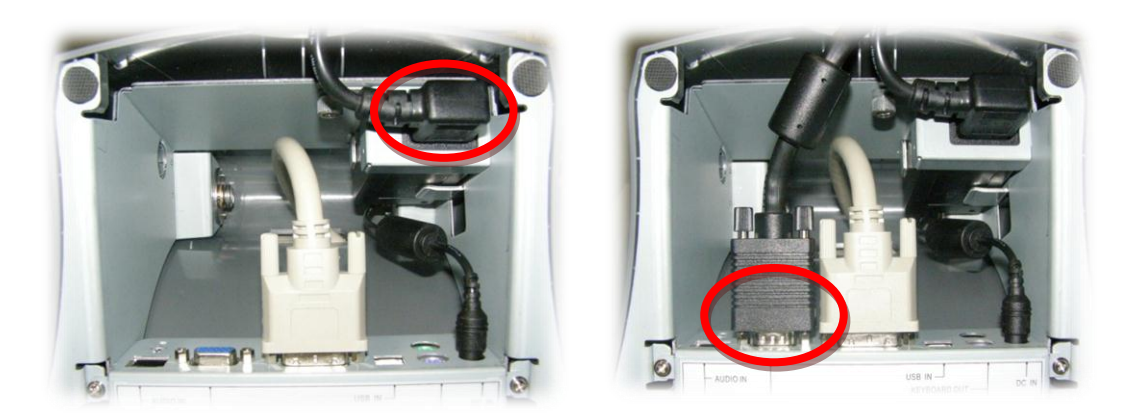

3. Allumez l'écran à l'aide de la touche M/A située au dos de l'écran :

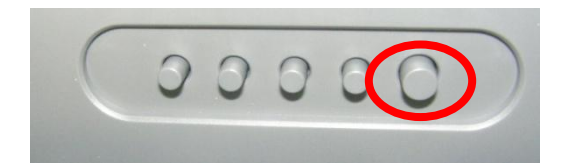

4. Pour la dalle tactile, installez tout d'abord le driver **ELO version 5.3.0** que vous pouvez télécharger sur le site du support technique [www.aures-support.fr](http://www.aures-support.fr/) (http://www.aures-support.fr/DATA/drivers/ELO/SW601559\_TETouch\_5.3.0.zip), puis **après le redémarrage du PC, branchez le câble USB :**

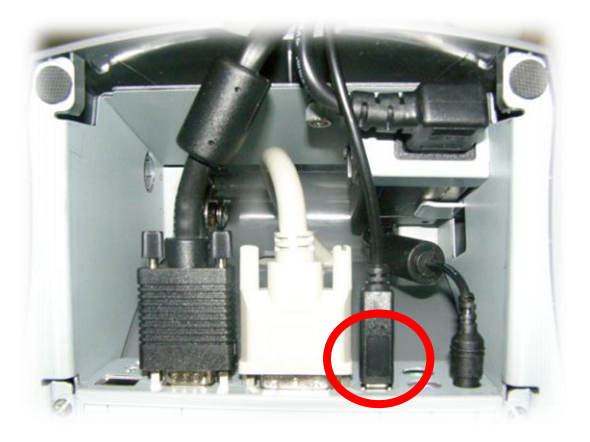

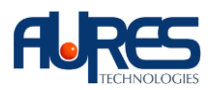

5. Installez en suite le **driver de l'afficheur** client nommé PL-2303HX situé sur le CD dans le répertoire: ''*common\USB2COM* '' ou à l'aide du lien suivant : *http://www.aures-support.fr/DATA/drivers/PROLIFIC/PL2303\_Prolific\_DriverInstaller\_v10518.exe.*

## **La liaison USB gère à la fois l'afficheur client et le tactile**.

## **L'afficheur client est alors accessible via un port COM virtuel.**

Vérifiez que le port COM USB to serial est bien présent dans les ports COM et LPT du gestionnaire de périphériques et relevez son numéro afin de pouvoir y accéder ultérieurement (9600bds, 8, N, 1, sans contrôle de flux) :

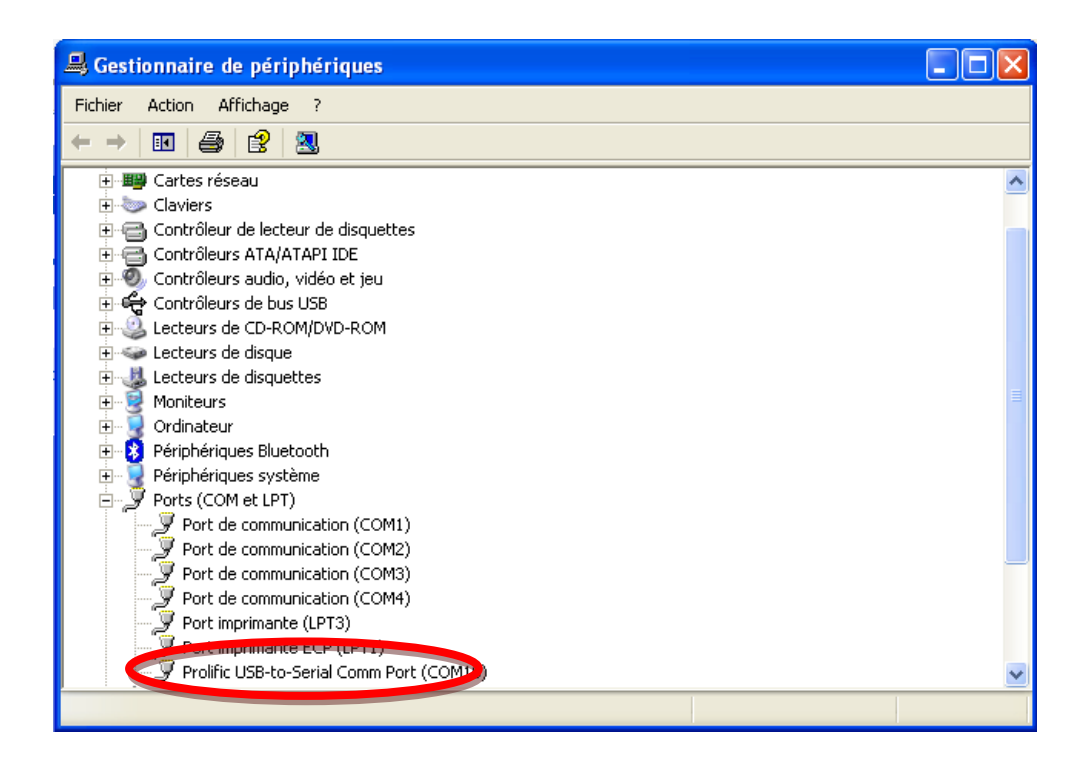

Pour tout autre détail concernant l'utilisation de l'écran, veuillez vous reporter au manuel d'utilisation présent sur le CD (common\datasheet\OLC15 OLC 15 User\_Manual\_V 1 0.pdf) ou sur la partition D du POSEO.

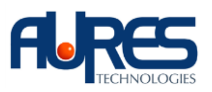

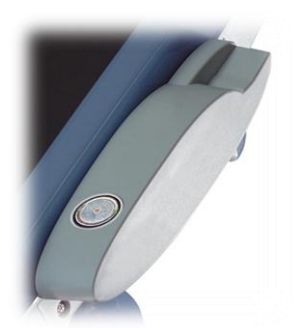

## **Installation du lecteur de clés DALLAS ou du lecteur de cartes magnétiques :**

Installez le lecteur sur le côté de l'écran à l'aide des 2 vis fournies.

Reliez le câble PS2 au PC et sur la prise violette de l'OLC.

**Le lecteur DALLAS / cartes magnétiques doit d'être alimenté par la connexion PS2 même si il est utilisé en RS.**

Reliez éventuellement un clavier PS2 sur la prise verte.

Si le lecteur est utilisé en RS232, connectez le câble RS232 du port COM du PC vers l'écran.

**Il existe 2 types de lecteurs de cartes magnétiques : RS ou clavier KBW (voir étiquette sur le côté du lecteur).**

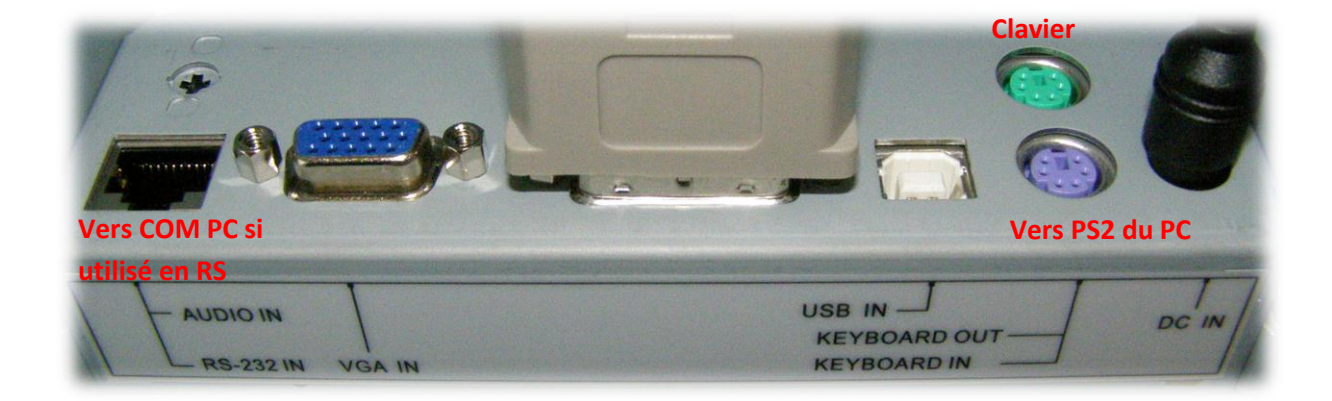

**Le lecteur DALLAS est configuré en RS232 par défaut** (9600bds, 8bits, **parité paire**, 1 bit de stop, **pas de contrôle de flux**).

Pour le configurer en PS2 ou pour modifier ses paramètres, chargez l'utilitaire CidTestApSetup 0.81 (en téléchargement sur le site du support technique d'AURES [www.aures-support.fr:](http://www.aures-support.fr/) [http://www.aures](http://www.aures-support.fr/DATA/utility/CIDTestApSetup_081.zip)[support.fr/DATA/utility/CIDTestApSetup\\_081.zip\)](http://www.aures-support.fr/DATA/utility/CIDTestApSetup_081.zip) et consultez le guide du lecteur DALLAS.

*A noter que la dernière version de firmware ainsi que l'utilitaire associé permettant la configuration en français sont disponibles en téléchargement.*

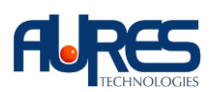